**ModePro**

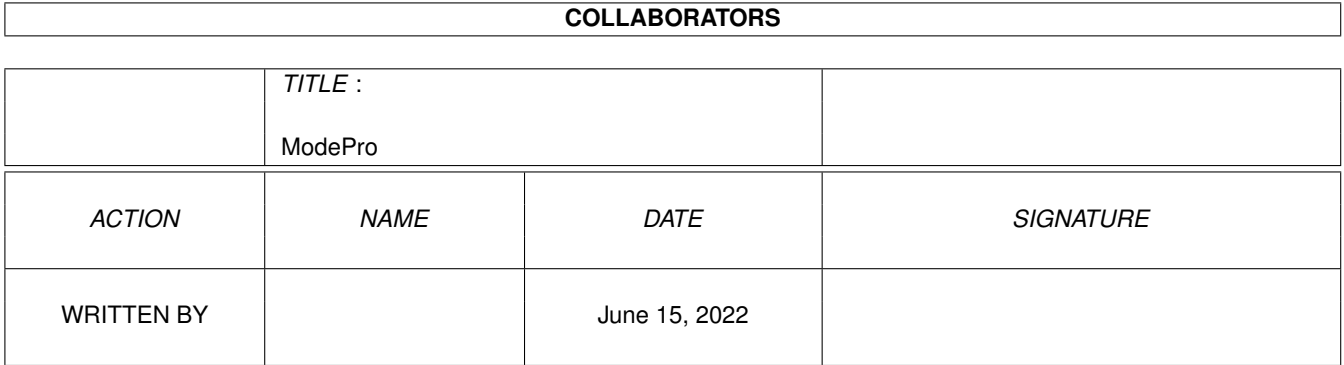

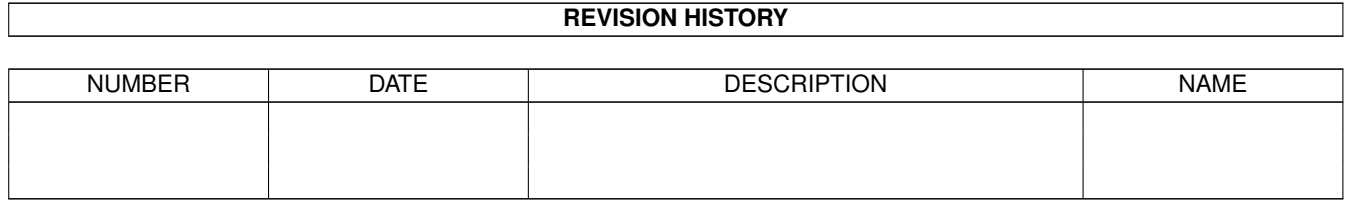

# **Contents**

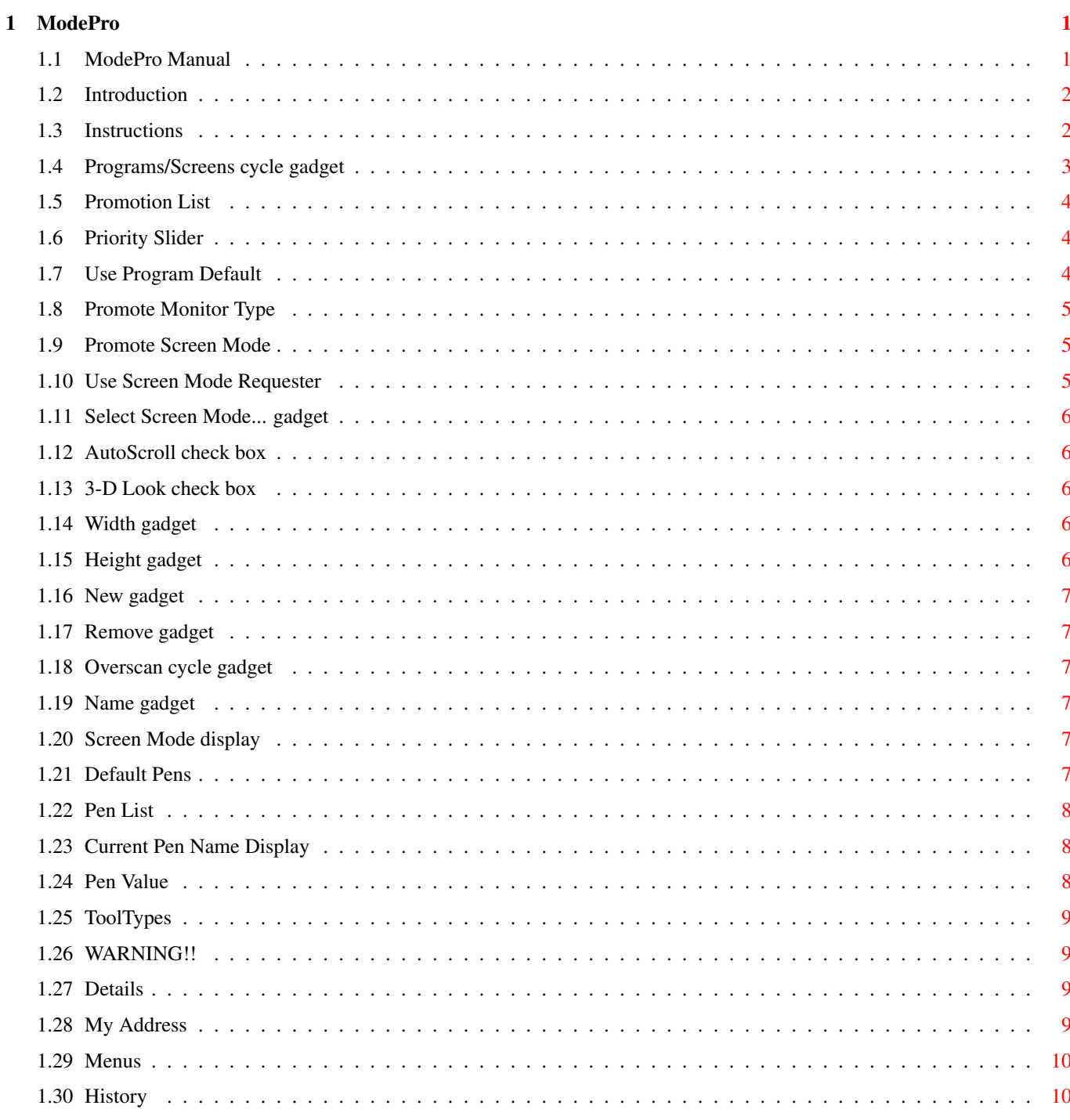

# <span id="page-3-0"></span>**Chapter 1**

# **ModePro**

#### <span id="page-3-1"></span>**1.1 ModePro Manual**

ModePro 2.2

08/03/94 Copyright 1994. All Rights Reserved.

by Michael Rivers

For WB 3.x users and possibly WB 2.1

A program to promote screen mode, make screens autoscroll, and give old screens the WB 2+ 3D look.

Intro

Instructions

--WARNING--

Details

My Address

History

Sorry about the piss poor instructions in advance!

This software may be freely distributed as long as the following criteria are met:

- 1. The following files must be included ModePro ModePro.Guide
- 2. No fee may be charged for this software, media fee not included so long as the media fee is reasonable
- 3. This software may not be included in any commercial software package without my written permission

This software is DonationWare. There is no charge for this program but

you are more than welcome to send me money (USA \$ please).

Should any software house get ahold of this and is looking for a programmer please contact me, I need a job.

#### <span id="page-4-0"></span>**1.2 Introduction**

ModePro is an application specific screen "promoter" for WB 3.0 and above. It was created because of some pathetic commercial software companies won't get off their ass and bring their software up to date. It really pisses me off to pay over \$300 for software and not even be able select a decent screen mode. So, until the software houses wake up and really update their software, your stuck with this.

#### <span id="page-4-1"></span>**1.3 Instructions**

- Here are three ways to start ModePro:
- 1. Double click its icon
- 2. Type its name in at the shell prompt and hit enter
- 3. Drop its icon in the WBstartup drawer and it will start on the next reboot.

Menus

ToolTypes ModePro interface.

- To bring up ModePros inferface use one of the following:
	- 1. Use the hotkey (default left-amiga p)
	- 2. Use the Commodities Exchange program
	- 3. Run the program again.

This is a archaic representation of the interface:

[·][ModePro X.XX blaablaablaa -- Hotkey <hot key here>(see ToolTypes ) ][ ]

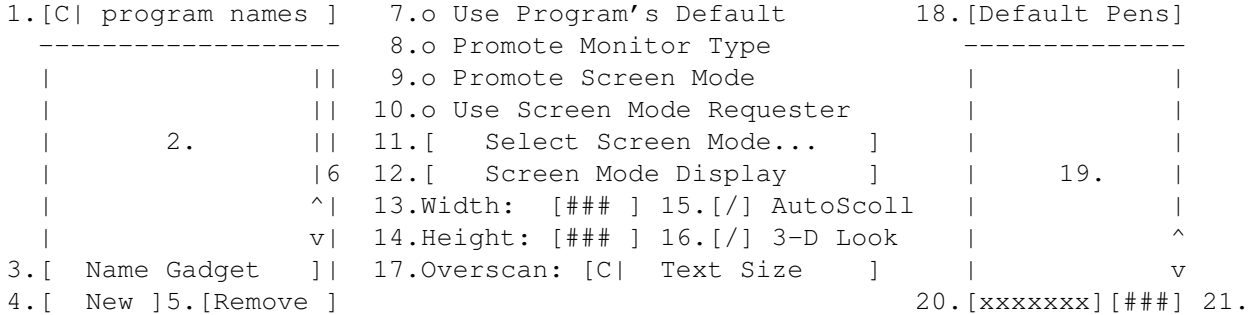

1.

Names Cycle Gadget 12. Screen Mode Display 2. Promotion List 13. Width: 3. Name Gadget 14. Height: 4. New 15. AutoScoll 5. Remove 16. 3-D Look 6. Priority Slider 17. Overscan 7. Use Programs's Default 18. Default Pens 8. Promote Monitor Type 19. Pen List 9. Promote Screen Mode 20. Current Pen Name Display 10. Use Screen Mode Requester 21. Pen Value 11. Select Screen Mode... if you can't figure out the correct program name  $\leftrightarrow$ or screen name use one of the catch menus then run the problem program, its name  $\leftrightarrow$ will be added to the appropriate list.

#### <span id="page-5-0"></span>**1.4 Programs/Screens cycle gadget**

Programs/Screens cycle gadget

ModePro knows which screens to promote by two lists.

This gadget switches which list is being displayed. There are two lists:

One is a list of program names. When a program in this list opens any screen, ModePro promotes it

The other is a list of screen names. When any program opens a screen named in this list, ModePro promotes it

NOTE if a program opens a screen and both the program's name and the screen's name are in the promotion lists, ModePro promotes using the promotion information for the SCREEN NAME.

#### <span id="page-6-0"></span>**1.5 Promotion List**

Promotion List

```
--------------
```
This list contains the screen and program names that should be promoted. When using wildcards remember that the list is scanned from top to bottom, so if "#?" is in the list no other entries below it will be checked. You should also not use "#?" in the screen promotion list, as the screen name list has priority over the program name list and thus will override any settings in the program name list(although theres nothing stopping you from doing so). Letter case is ignored as of v1.5, therefore CAT=cat.

#### <span id="page-6-1"></span>**1.6 Priority Slider**

Priority Slider --------------- This slider is used to adjust an entries priority

#### <span id="page-6-2"></span>**1.7 Use Program Default**

---------------------

o Use Program Default

This option is useful in the case that you may not want the dimensions, screenmode, or overscan changed but would like a 3D or autoscrolling screen.

see :

AutoScroll and 3-D Look

#### <span id="page-7-0"></span>**1.8 Promote Monitor Type**

o Promote Monitor Type ----------------------

This option promotes a screen to an equivalent resolution under another monitor type (I think) specified in the text gadget. Therefore you can promote an NTSC screen to say...an equivalent EURO36 screen, making interlaced screens more bearable.

Note this is a direct monitor promotion there is no resolution promotion so the results may not be what you expect.

#### <span id="page-7-1"></span>**1.9 Promote Screen Mode**

----------------------

o Promote Screen Mode

When ModePro promotes a screen with this option it will promote it with the specific screen type listed in the text gadget. You may also set the width height and overscan of the screen but the number of colors will be taken from the program that requested the screen .Use the

> Select Screen Mode... gadget to select the screen mode of your choice.

Also make sure the display mode can handle the number of colors the application program wants, forcing a program to open a 32 color hires screen on and Old Chip Set or Enhanced Chip Set machine will not work.

Warning: some shitty programs can't handle screen sizes other than what is coded into the program, some may work, some may crash, some may put crap all over the screen.

#### <span id="page-7-2"></span>**1.10 Use Screen Mode Requester**

o Use Screen Mode Requester

--------------------------- When ModePro promotes a screen with this option it will bring up a Screen Requester for you to pick a screen mode.

Note that you can use the Select Screen Mode... gadget to select the initial values when the screen mode requester opens.

If you are using a non-AGA machine you may find that the list of screen modes has been limited, this may be a result of the program asking for a screen depth not available at higher resolutions.

When the screen mode requester appears because of this option no other program may open a screen until the requester is closed.

#### <span id="page-8-0"></span>**1.11 Select Screen Mode... gadget**

Select Screen Mode... gadget ----------------------------

Use this gadget to select a screen mode, monitor type, or the default settings for the screen mode requestor.

### <span id="page-8-1"></span>**1.12 AutoScroll check box**

AutoScroll check box --------------------

This option will make a promoted screen AutoScroll. Note however that if a screen was originally set to autoscroll you cannot force it to not autoscroll by leaving the checkbox unchecked.

#### <span id="page-8-2"></span>**1.13 3-D Look check box**

3-D Look check box ------------------

This will give a promoted screen the WB 2+ 3D look. Note you cannot force a screen to not have the 3D look by leaving this box unchecked.

Also, if a two color screen is requested and this option is checked the screen will be opened with four colors instead, the 3d look requires four colors. I have seen one program where this 2 to 4 color promotion will not work: dpaint.

#### <span id="page-8-3"></span>**1.14 Width gadget**

Width gadget ------------

```
This gadget allows you to specify a width using the last two promotion
options
```
#### <span id="page-8-4"></span>**1.15 Height gadget**

Height gadget -------------

```
This gadget allows you to specify a height using the last two promotion
options.
```
## <span id="page-9-0"></span>**1.16 New gadget**

New gadget ---------- Creates a new entry in the list

#### <span id="page-9-1"></span>**1.17 Remove gadget**

```
Remove gadget
-------------
Removes the highlighted entry in the list
```
#### <span id="page-9-2"></span>**1.18 Overscan cycle gadget**

Overscan cycle gadget

```
This gadget allows you to specify the overscan type using the last two
promotion options.
```
#### <span id="page-9-3"></span>**1.19 Name gadget**

```
Name gadget
-----------
This allows you to edit then highlighted name in the list.
AmigaDos wildcards may be used
```
## <span id="page-9-4"></span>**1.20 Screen Mode display**

Screen Mode display ------------------- Simply displays the active screen mode

# <span id="page-9-5"></span>**1.21 Default Pens**

-------------------

Default Pens gadget

This will set the pen list to their default values. The default values will be taken from the default Public screen (usually Workbench)

Disabled if

3-D Look is not selected.

# <span id="page-10-0"></span>**1.22 Pen List**

Pen List -------- This displays the pen names and their values

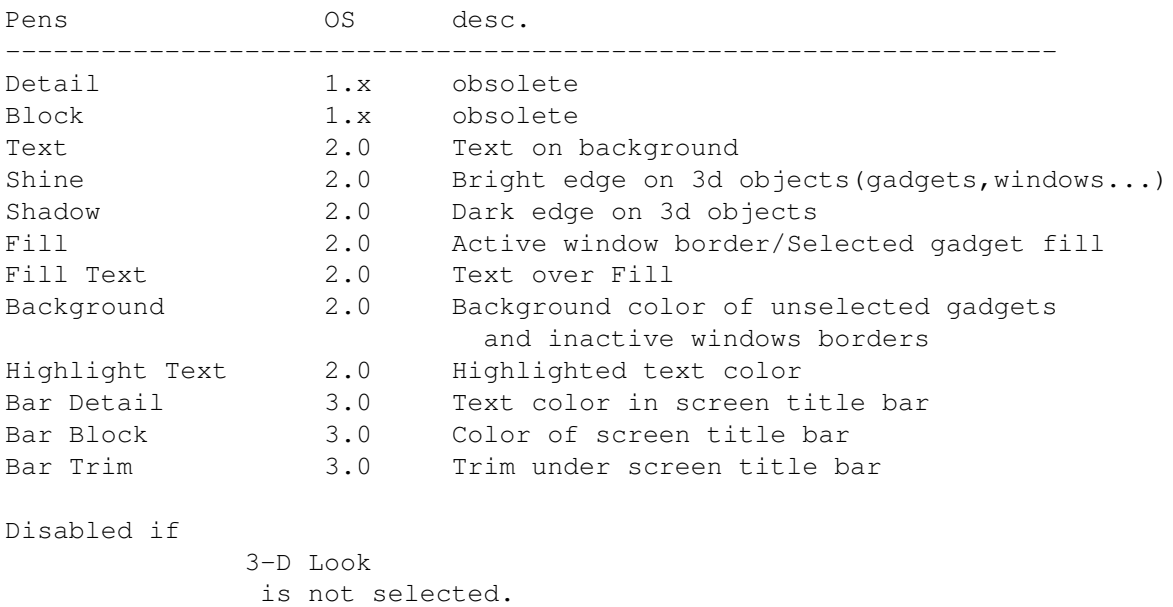

# <span id="page-10-1"></span>**1.23 Current Pen Name Display**

Current Pen Name Display ------------------------ This displays the current pen name your editing. Disabed if 3-D Look is not selected.

# <span id="page-10-2"></span>**1.24 Pen Value**

Pen Value --------- This gadget allows you to change the value of the pen displayed in the Current Pen Name Display gadget. Disabed if 3-D Look is not selected.

#### <span id="page-11-0"></span>**1.25 ToolTypes**

Here is the list of supported tooltypes:

----------------------------------------

CX\_POPUP=YES/NO (default NO) CX\_POPKEY (default lcommand p) CX\_PRIORITY=# (default 0) DONOTWAIT

Information on these tooltypes is probably in the Workbench manuals under "Commodities".

#### <span id="page-11-1"></span>**1.26 WARNING!!**

WARNING ------- Use this program at YOUR own risk!

Some really shitty programs will have problems when being put on screens that are not the size they were expecting.

These "programs" may crash!!! So your going to have to do some trial and error.

#### <span id="page-11-2"></span>**1.27 Details**

This program patches the OpenScreen and OpenScreenTagList functions in the intuition library. This software does not replace the functions nor modify any data passed to it and should be completely system compatible

This is basically what it does: OpenScreen() simply calls my OpenScreenTagList with parameters set as  $\leftrightarrow$ appropriate

OpenScreenTagList() creates a small taglist with the attributes that are going to be modified, if a taglist was passed to the function the taglist is linked with TAG\_MORE to the end of the new taglist. The function then passes the NewScreen structure (if any) and the address of the new taglist to the original intuition OpenScreenTagList().

This patch can be safely removed as long as no other program patches the functions after this program does. This program will notify you on exit if another program has patched over it.

#### <span id="page-11-3"></span>**1.28 My Address**

You may send money, suggestions, error reports, complaints and oh yea money to:

Michael Rivers 4302 Wisconsin Court ( please write out Court don't put CT or it gets sent to the wrong street ) Tampa, FL, USA 33616 you might also be able to reach me on C-Link at Vermin@911:6000/14.0 USENET at mrivers@tbag.tscs.com FIDONET at Michael Rivers@1:377/71 AMIGANET at Michael Rivers@40:719/14.0 (no E-Mail bombs please) I hope those are correct, I'm new to this modem thing!

#### <span id="page-12-0"></span>**1.29 Menus**

Menus ----- Project Open Open a mode promotion file Save As Save current settings to a file ---------- Save Make current ModePro settings permanent Last Saved Load permanent settings ---------- Enabled Indicates whether or not ModePro is active ---------- About... Obvious ---------- Hide Hide interface Quit Quit ModePro (all mode promotion stops) ScreenCatch Catch Programs Catch Screens If either of these option is enabled, when a program opens a screen, either the program's name or the screen's name or both will be added to the appropriate promotion list. This is useful when you can't figure out the correct name to put in the list.

#### <span id="page-12-1"></span>**1.30 History**

History ------ version date desc. ------- -------- ---------------------------------------------------- v 2.2 10/08/94 v 2.1 8/03/94 Bug fix:Forgot to free ASL file requester memory when

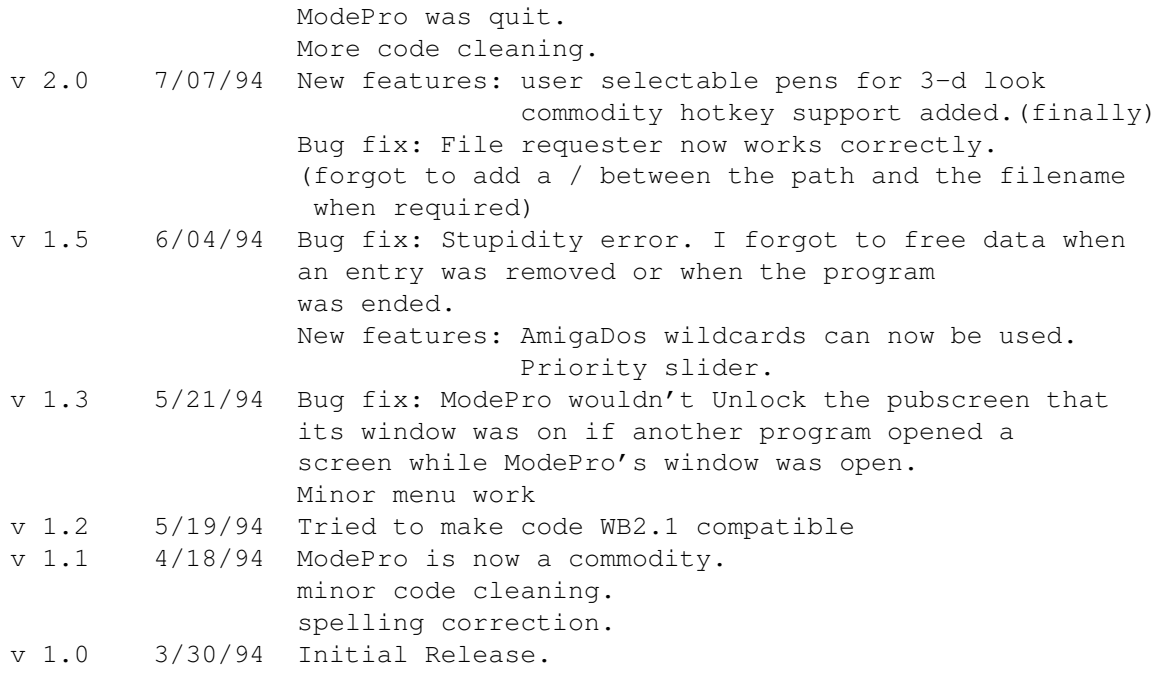